**DidUP 4.29.1** LICEO STATALE "G. NOVELLO" CODOGNO Prot. 0004206 del 14/09/2023 IV (Uscita)

# **DidUP 4.29.0**

06/09/2023

## **Pre\_autorizzazioni (uscite anticipate/ingresso in ritardo)**

• Corretto un bug che impediva l'aggiornamento della data nel giornale di classe.

La nuova funzionalità nasce dall'esigenza di facilitare le operazioni di autorizzazione anticipata dei permessi, in caso di alunne e alunni che, pur non essendo ancora maggiorenni, possono autonomamente entrare in ritardo o uscire in anticipo, previa richiesta dei genitori. E' prevista anche la possibilità di pre autorizzare eventi di tipo assenza.

#### **Esempio di caso d'uso**

Federica ha 15 anni e si reca autonomamente a scuola con i mezzi pubblici o lo scooter. Martedì deve uscire da scuola alle 12:00 per recarsi autonomamente dal dentista. I genitori, che lavorano e quindi non potranno andarla a prendere, pre-autorizzano l'uscita dell'alunna per l'uscita anticipata, usando la nuova funzione presente nel'app famiglia.

I docenti saranno informati in anticipo, semplicemente usando le normali funzioni di appello presenti nel registro, e potranno gestire più facilmente l'evento di assenza e l'eventuael giustificazione.

#### **Abilitazione Preautorizzazione (dirigente)**

Accedendo come Dirigente Scolastico, E'ora presente una nuova opzione "*Abilita richiesta Pre autorizzazioni per eventi appello"* per ciascun ordine scuola (default non è abilitata).

Tale opzione è disponibile, come tutte le altre opzioni famiglia, all'interno dell'accesso dirigente di didUP Registro.

Abilita richiesta Pre-autorizzazioni per eventi appello nell'app famiglia

 $\triangledown$ 

# **Visualizzazione della funzionalita' per le famiglie**

Se l'opzione è abilitata, nell'app didUP Famiglia, all'interno della sezione **Eventi Appello**, il genitore trova un nuovo

**PRE-AUTORIZZAZIONI** 

pulsante **(con alla destra il numero di richieste effettuato**).

**smart Leggimi delle variazioni**

Alla selezione del pulsante, vengono visualizzati tutti gli eventi pre autorizzati, con data maggiore o uguale alla data

corrente, mentre gli eventi passati sono nascosti, ma visibili selezionando l'opzione .

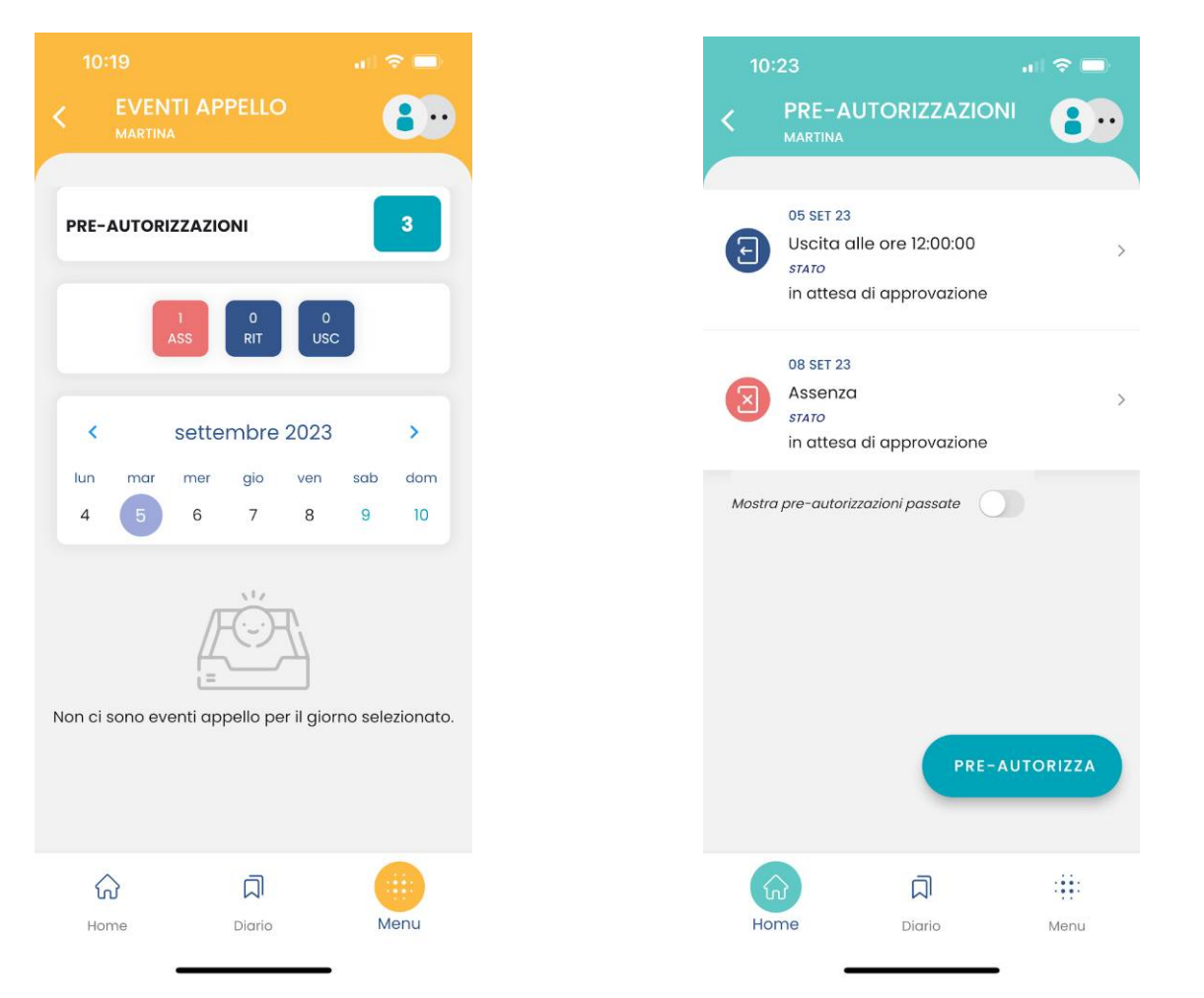

E' possibile richiedere la pre autorizzazione di un evento assenza, di un'uscita anticipata o di un ingresso in ritardo.

**Una volta effettuata la richiesta, i docenti della classe la vedranno nel registro e potranno gestirle, autorizzandola o apponendo il diniego con una motivazione che sarà visibile sull'app.**

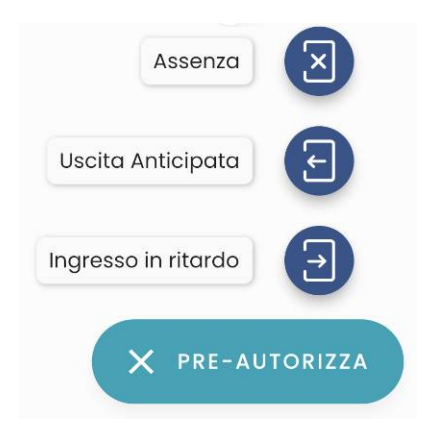

Se si vuole pre-autorizzare un'assenza, è sufficiente indicare la data e la motivazione, mentre in caso di ingresso in ritardo o uscita anticipata va indicata anche l'ora in cui si verificherà tale ingresso o uscita.

La motivazione si deve compilare necessariamente e non è possibile scegliere date antecedenti alla data odierna.

E' possibile modificare una richiesta solo se non è ancora stata gestita dal docente. E' invece possibile cancellare una richiesta sempre, anche se è stata "gestita" e qualunque sia il suo stato.

L'account di tipo alunno può visualizzare queste informazioni, ma non può effettuare alcuna richiesta, modifica o cancellazione.

Se due genitori utilizzano per lo stesso alunno credenziali diverse, potranno visualizzare anche le pre autorizzazioni richieste dall'altro genitore, ma non potranno modificarle o cancellarle.

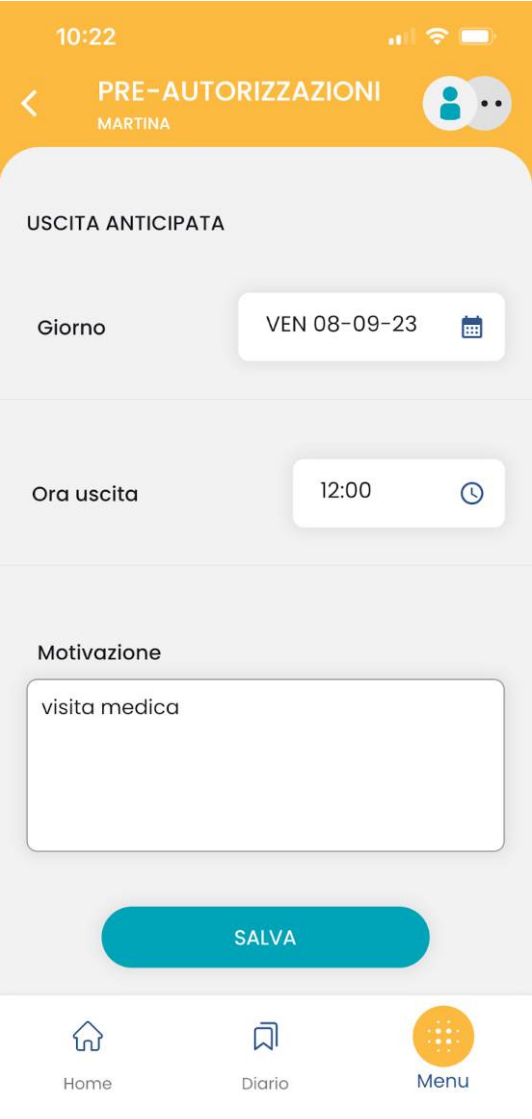

### **Visualizzazione della funzionalita' all'interno del registro**

Se la gestione delle pre autorizzazioni è abilitata e se sono presenti pre autorizzazioni da gestire, il docente trova in appello una nuova etichetta <sup>4 PREAU.</sup> che indicherà anche il numero di richieste ancora da gestire.

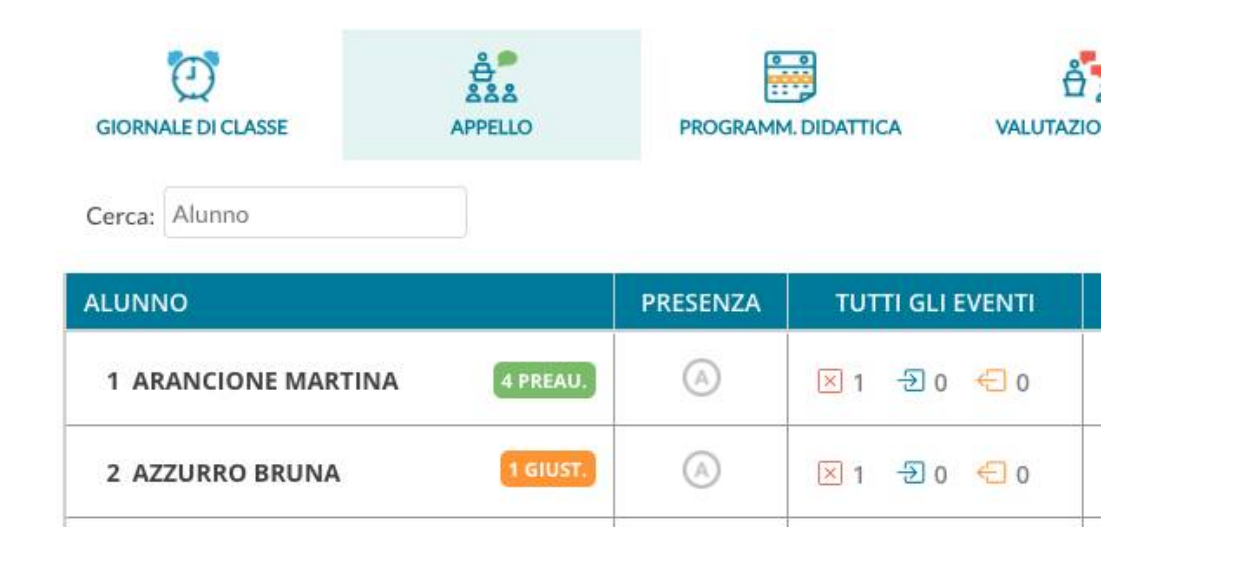

Al click sul nome dell'alunno o sull'etichetta che indica il numero delle richieste da gestire, si accede al dettaglio di queste richieste:

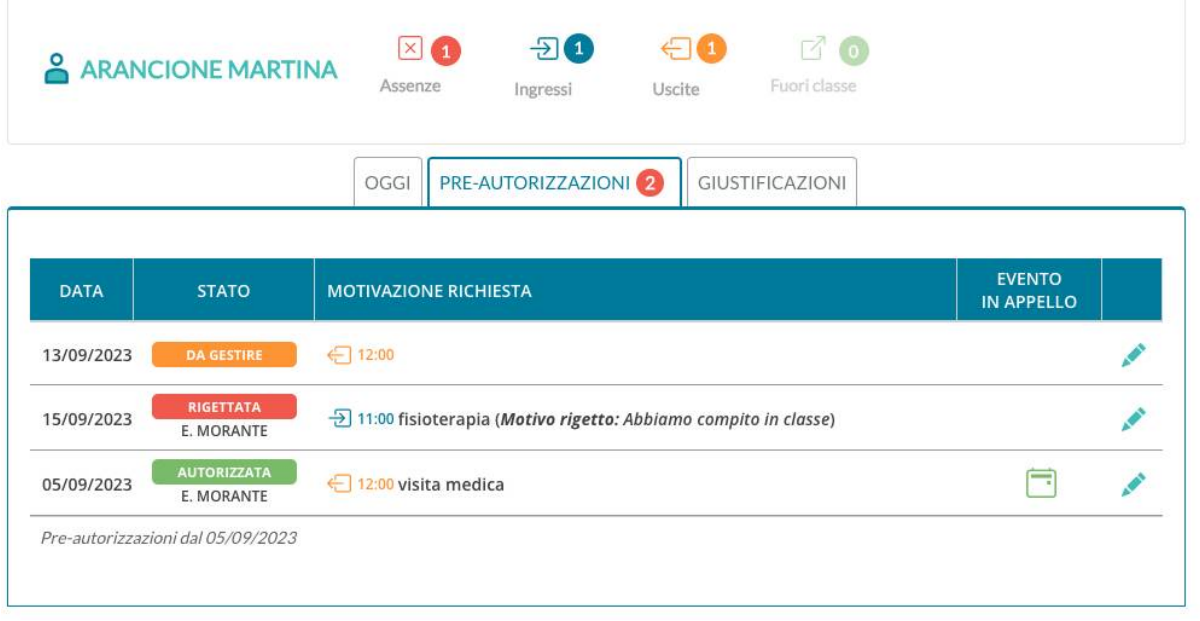

Al click su l'icona di modifica si apre la finestra

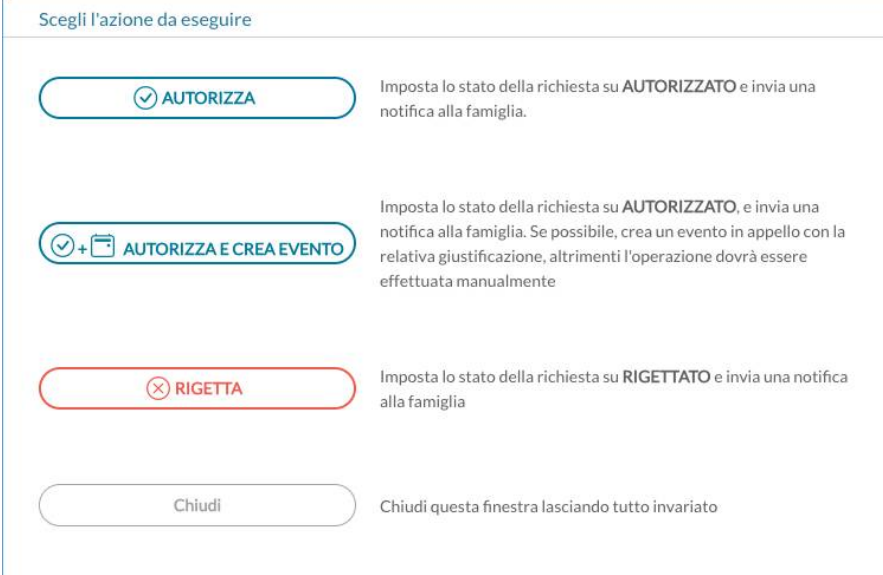

Il docente può quindi effettuare le seguenti operazioni:

- **Autorizzare** la richiesta, informando in tal modo il genitore, che riceve una notifica sull'app;
- **Rigettare** la richiesta, inserendo opportuna motivazione, che risulterà visibile al genitore (riceve una notifica sull'app);
- **Cambiare lo stato** di una richiesta, in caso di errore, da autorizzata a rigettata o viceversa;
- Solo nel caso in cui la richiesta sia per il giorno corrente, il docente può **autorizzare la richiesta e contestualmente creare il relativo evento in appello**. In questo caso l'evento risulterà automaticamente come giustificato, e il testo della giustificazione sarà quello che il genitore ha indicato al momento della richiesta di pre-autorizzazione. Se si tratta di un evento di tipo ingresso in ritardo o uscita anticipata, il docente dovrà scegliere l'ora di lezione di riferimento (questo perché il genitore indica solo l'ora esatta, es. 12:00).

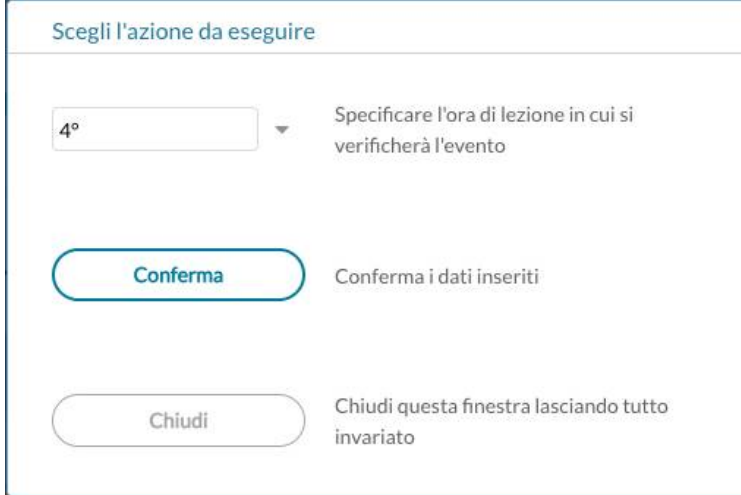

Se la richiesta era già stata autorizzata in precedenza, arrivati al giorno di riferimento la finestra con le possibili azioni mostrerà il pulsante "Autorizza e Crea evento" diventa "Crea evento". Anche in questo caso l'evento in appello verrà creato, previo inserimento dell'ora di lezione di riferimento, se si tratta di uscita anticipata o ingresso in ritardo.

La gestione di questi eventi in appello può essere effettuata anche dall'utenza dirigente e, come per il resto delle funzionalità all'interno dell'appello, il docente coordinatore può operare anche se non ha firmato ore di lezione per il giorno selezionato su registro di classe.

#### IMPORTANTE!

Questa funzionalità è stata inserita per accogliere le richieste delle scuole e aggiungere un'ulteriore modalità di comunicazione tra le famiglie e la scuola. **E' importante però ricordare che la responsabilità della correttezza dei dati inseriti in appello è esclusivamente del docente.**